# **Prepare for PARCC from a Tech Perspective Prepared for ESC Progress Network – September 2014**

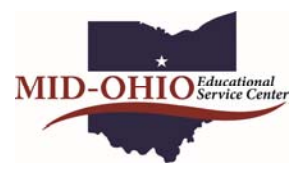

Topic: Discuss why teachers need to integrate technology NOW in their classrooms to help students be successful *on online tests in the spring. What particular "skills are a must" will be discussed.*

#### **Specific Skills**

- 1 Keyboard not necessarily able to type but know where to find keys such as:
	- number pad/keys
	- touch pad

#### 2 – Basic skills

- Drag and drop
- Keyboarding (speed and accuracy)
- Utilizing math functions
- Playing videos
- Copy, paste, cut, highlight as vocabulary and to do

#### 3 – Stamina

- Working on a computer
- Reading on a computer for extended period of time
- (Common Core states, ""one page in a sitting in 4th grade, 2 pages in a sitting in 5th grade, 3 pages in a sitting in 6th grade")
- 4 Problem Solving for Technology, Students (and teachers) should know what to do when:
	- Headphones don't work
	- There is no sound from video
	- Caps lock won't turn on/off
	- Document freezes

#### **How can teachers prepare students?**

1 – Work in activities into existing curriculum – at least once weekly

2 – Develop assessments using similar tools (DataDirector online assessments)

3 – Use practice test features such as math computation boxes for teacher designed questions (Don't forget the rulers and calculators)

4 – Build stamina through multifaceted questions using online tools

5 – Use some of the practice test from around the country. It doesn't matter if they different things since it is the skills we are working on.

- Virginia: http://www.doe.virginia.gov/testing/sol/practice\_items/
- Smarter Balance: http://www.smarterbalanced.org/practice-test/ (Click on big ad in middle)
- Georgia: http://www.gadoe.org/Curriculum‐Instruction‐and‐Assessment/Assessment/Pages/OAS.aspx
- Washington: http://www.k12.wa.us/assessment/statetesting/testquestions/testquestions.aspx
- Internet4Classrooms: http://www.internet4classrooms.com/assistance.htm (This list other state tests as well)
- PARCC Online: http://practice.parcc.testnav.com/# click on drop down to choose Math or ELA
- NEW! ODE videos for students: http://oh.portal.airast.org/ocba/students‐and‐families Click on Resources

http://s1.daumcdn.net/editor/fp/service\_nc/pencil/Pencil\_chromestore.html - DAUM Equation Editor

- 6 Use online content resources aligned to Common Core so they align to Ohio New Learning Standards
	- http://illuminations.nctm.org ‐ Math
	- http://www.readwritethink.org/ ‐ ELA

http://edsitement.neh.gov/ ‐ Humanities and ELA

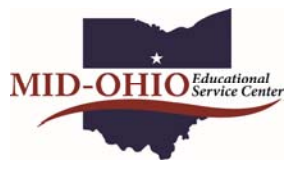

# **Skills Needed as Seen in Screen Shots of PARCC Practice Tests**

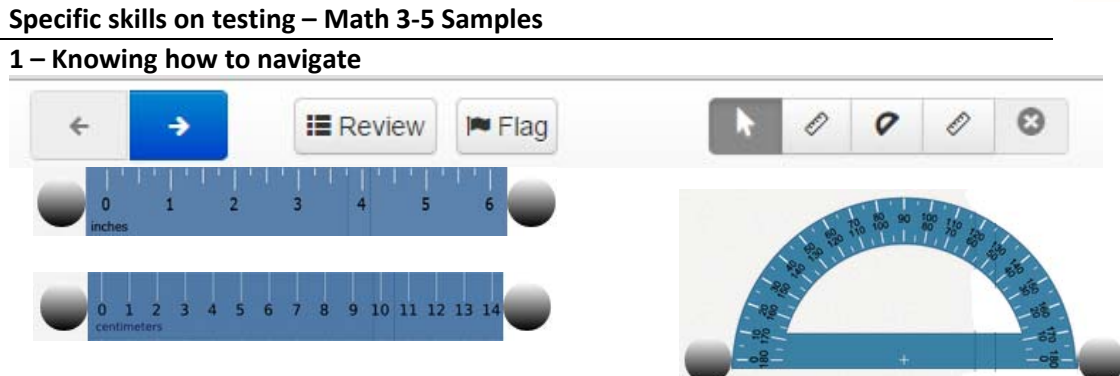

Note: if the student is further down the page when selecting one of these tools, they will not see it because it *inserts at the top of the page.*

#### **2 – Making multiple choices for one question**

For a school field trip, 72 students will be traveling in 9 vans. Each van will hold an equal number of students. The equation shows a way to determine the number of students that will be in each van.  $72 \div 9 = ?$ The given equation can be rewritten using a different operation. Use the dro vn menus to ser the operation and the numbers to complete the equation. Choose. Choose. Choose..  $=72$ 

#### 3 – Answering multiple questions on one problem

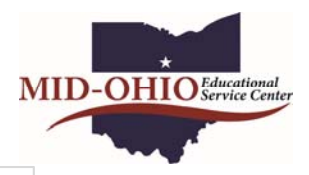

An art teacher will tile a section of the wall with painted tiles made by students in three art classes.

- Class A made 18 tiles
- Class B made 14 tiles
- Class C made 16 tiles

#### Part A

What is the total number of tiles that are to be used?

Enter your answer in the box.

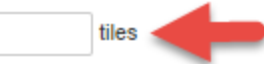

#### Part B

The grid shows how much wall space the art teacher can use. Use the grid to create a rectangular array showing how the art teacher might arrange the tiles on the wall.

Select the boxes to shade them. Each tile should be shown by one shaded box.

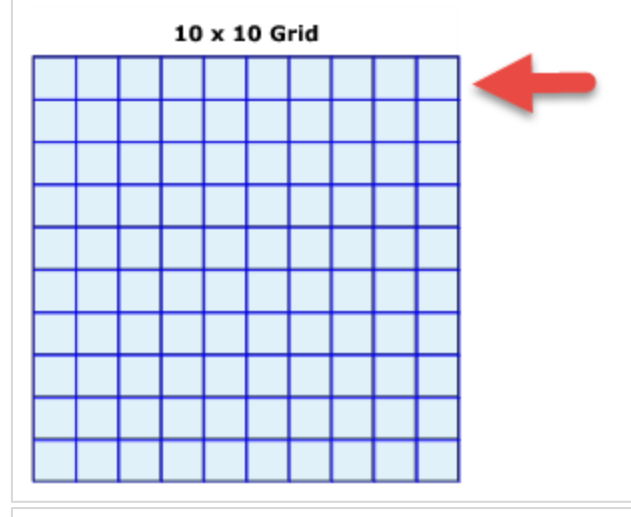

#### Part C

Andy created a rectangular array showing how he would place 56 small tiles on the wall. He placed 7 tiles in each row. He wrote a multiplication equation using the ? symbol to stand for the number of rows he used.

Using the ? symbol to stand for the unknown number, write an equation that Andy could have written.

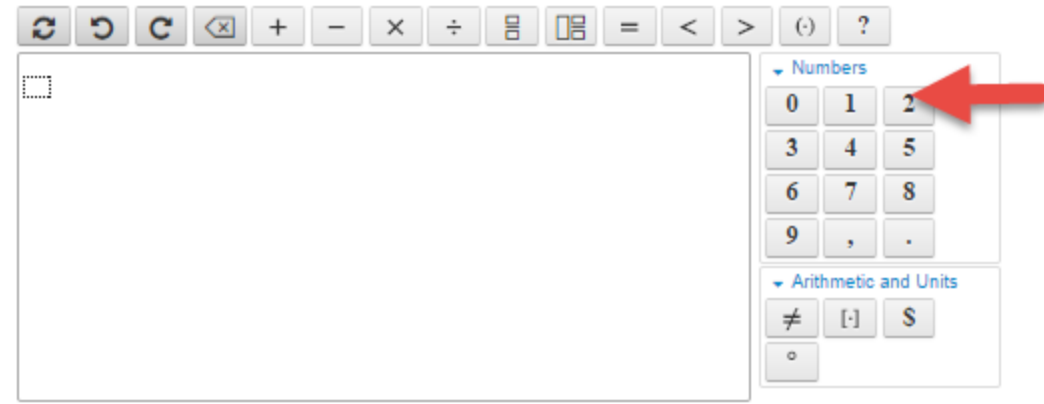

#### **4 – Knowing how to use math tools on questions**

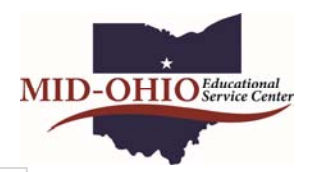

Part C Andy created a rectangular array showing how he would place 56 small tiles on the wall. He placed 7 tiles in each row. He wrote a multiplication equation using the ? symbol to stand for the number of rows he used. Using the ? symbol to stand for the unknown number, write an equation that Andy could have written. 믐  $\,<\,$   $\,>$  $\boldsymbol{?}$ c ಲ c  $\left( \times \right)$  $^{+}$  $\times$  $\div$ 唱  $=$  $\Theta$  $\downarrow$  Numbers m  $\bf{0}$ ı 2 5 3  $\overline{4}$ 7 6 8 9 ä, + Arithmetic and Units  $\neq$  $[\cdot]$ s  $^\circ$ 

*Note: A teachers could take students to this screen and use it for their own questions posted on a slide, a document or on the board, giving students multiple opportunities to use the tools.* 

Note this variation which could be overlooked:

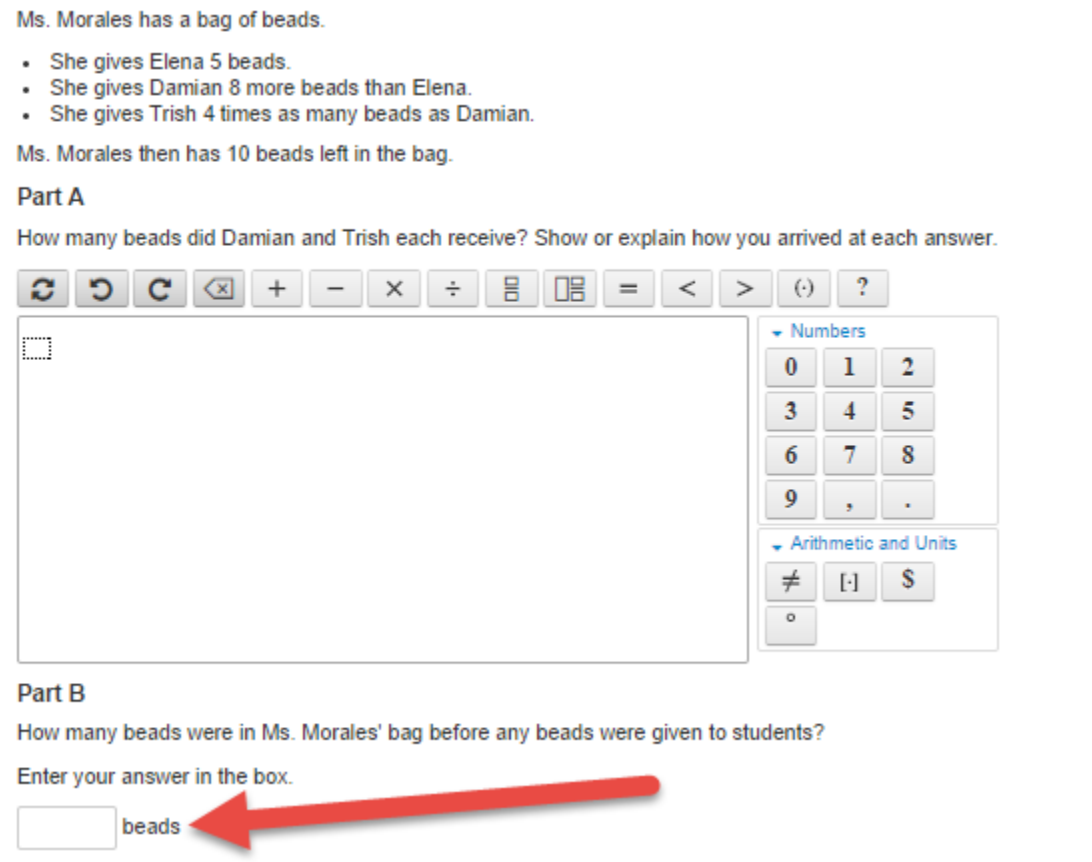

#### **Specific skills on testing – Math 6‐8 Samples**

## **5 – Calculators available on some questions, it auto-closes when you go to the next question**

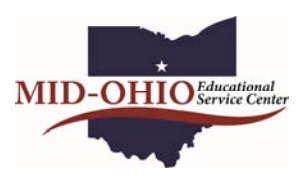

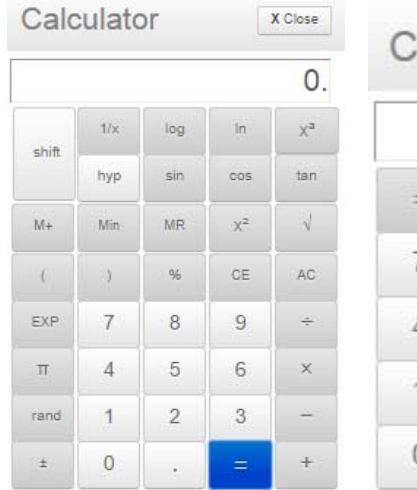

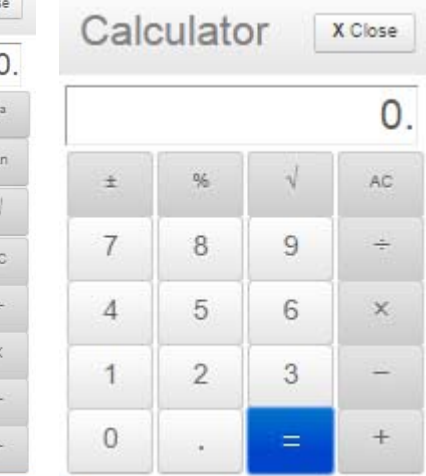

#### **6 – Using many math tools from drop down**

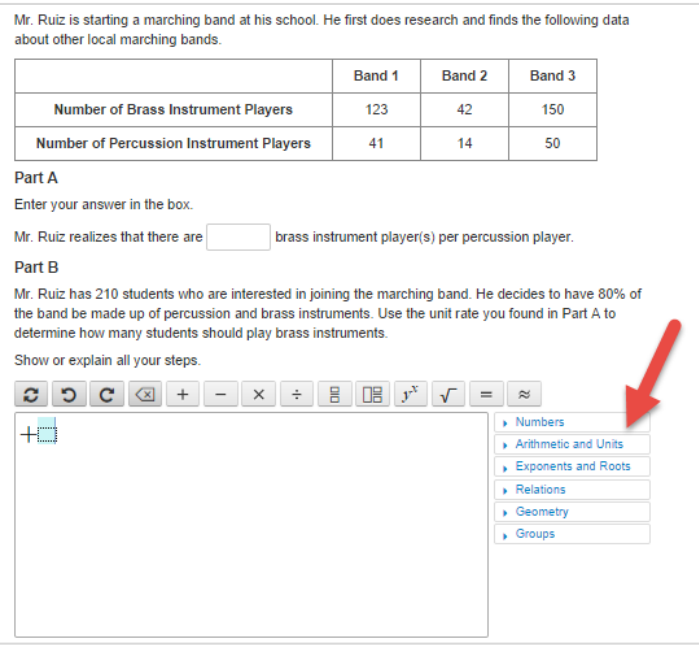

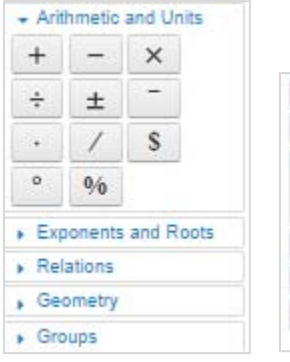

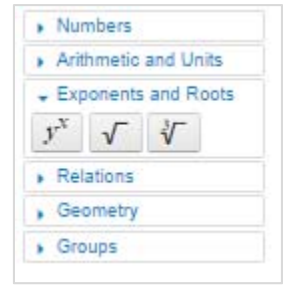

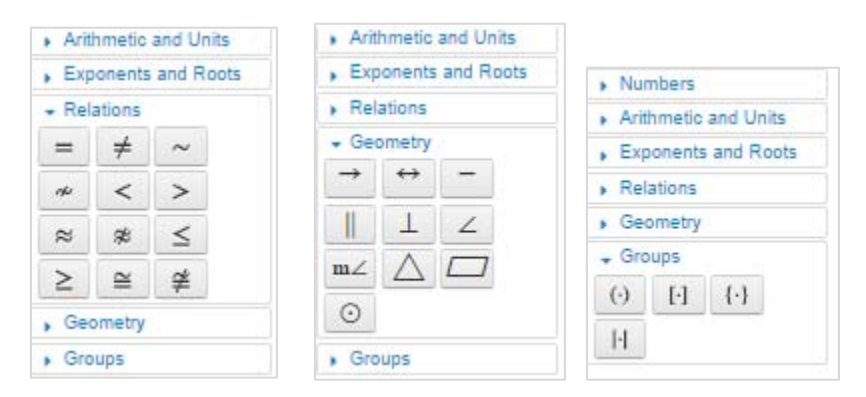

Prepared by Cheryl Cronbaugh, Mid-Ohio ESC, September 2014

#### **7 – Plot on the map – means to click on map – how do they "undo" answer**

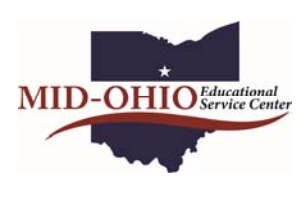

Scientists are sending a rover to the moon. Their plan is to study a rectangular placing a grid over the map as shown. On the grid, 1 unit represents 1 kilomet Part A The rover will land at  $(3.5, 1)$ , explore up to  $(3.5, 4)$ , and then over to  $(2, 4)$ .

Plot these three points on the map.

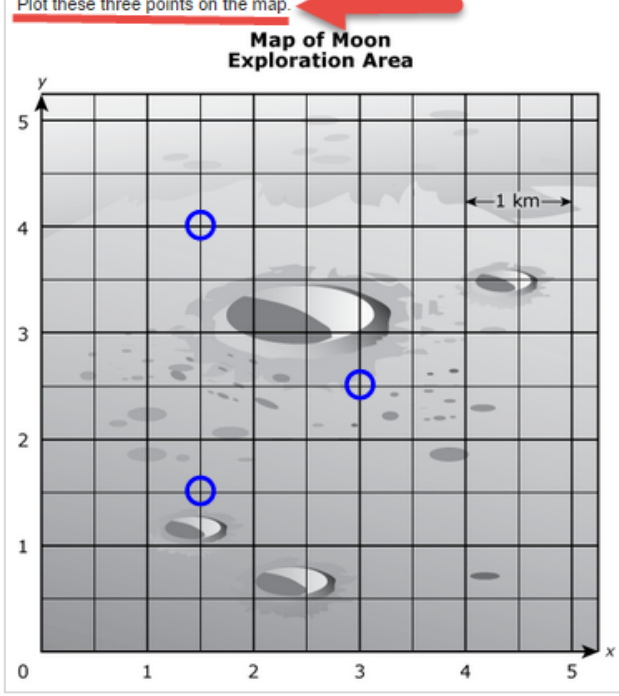

You are permitted a maximum of 3 hoices for this question. lo another choice

*Note: Students need to know that simply clicking creates a plot point.* 

*To undo I found by clicking a 4th point a tiny pop-up appeared in top left corner in white on orange (difficult for these old eyes to read) In that box it said how to undo.* 

*You actually click on an existing point, it becomes "blurry" you click a new point and the old disappears.* 

# **8 – Drag and drop and box size**

*Note: the size of the receiving box looks like it only holds one answer but can grow to hold 2 or more.* 

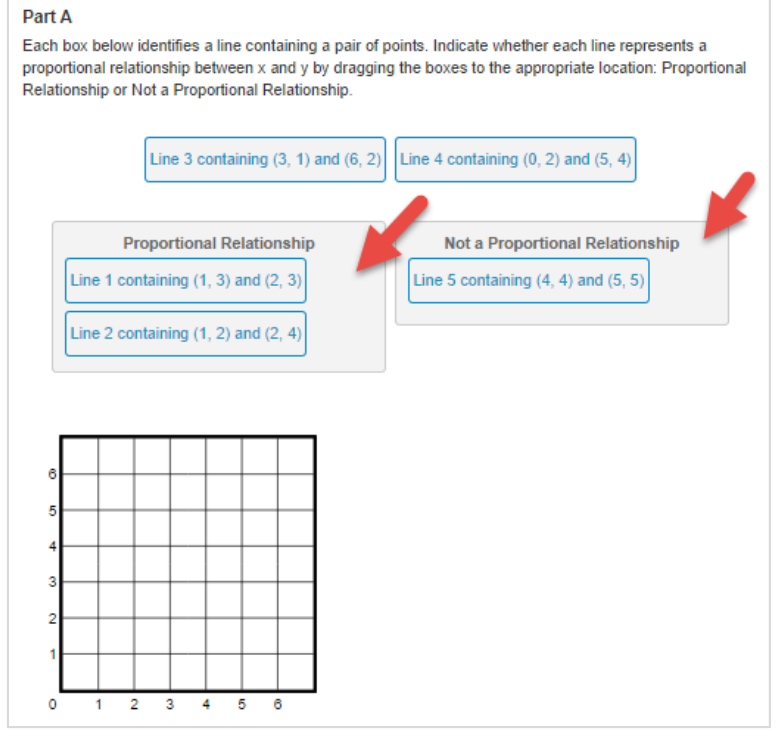

Prepared by Cheryl Cronbaugh, Mid-Ohio ESC, September 2014

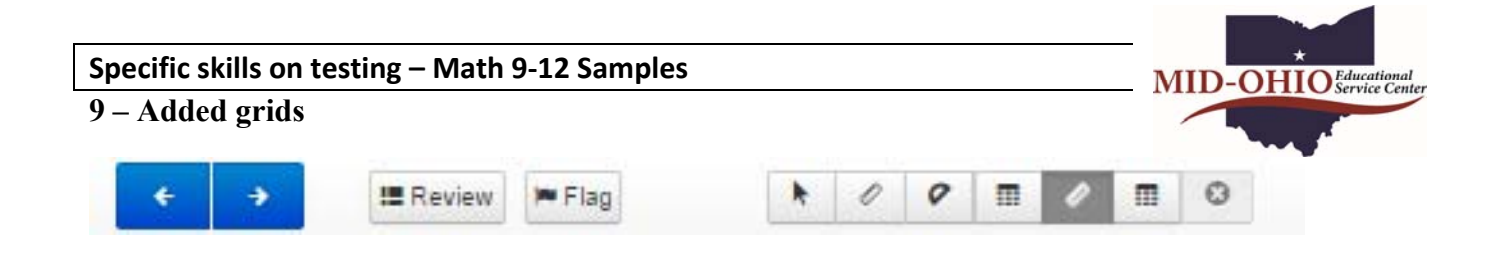

#### **10 – Math options more detailed**

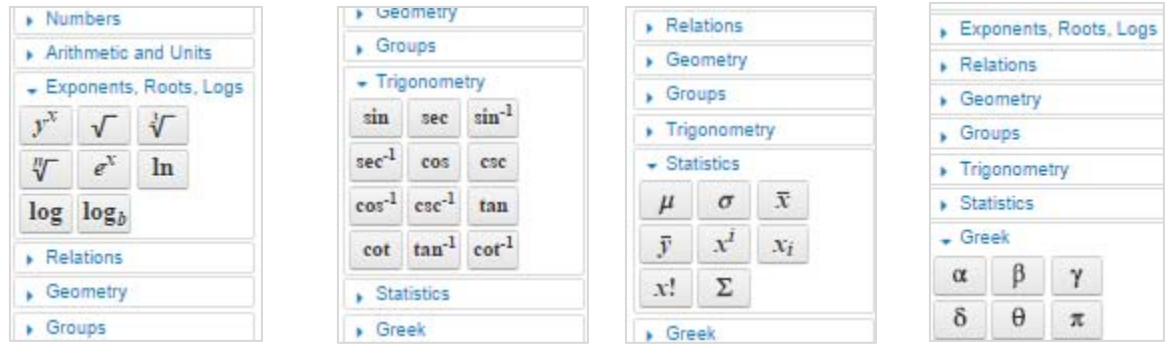

#### **11 – Menu bar on formula box changes**

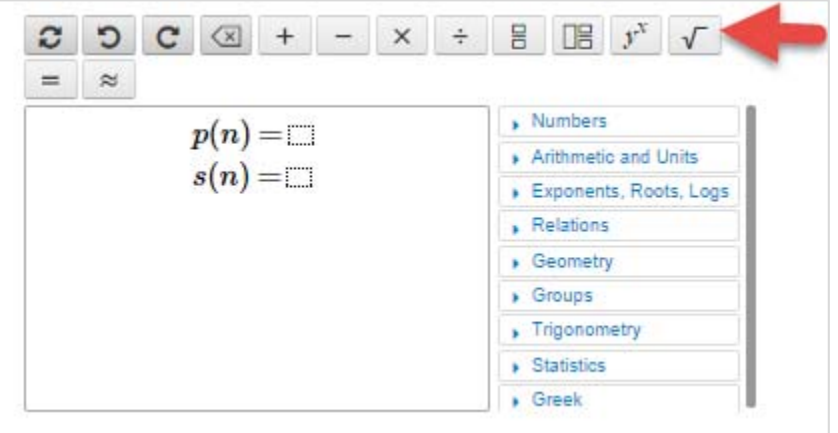

# **12 – Pre-entered data allows for unlimited left-right typing, doesn't wrap**

*Note***:** *The answer would not require this but it can disappear on practice test if too much info entered* 

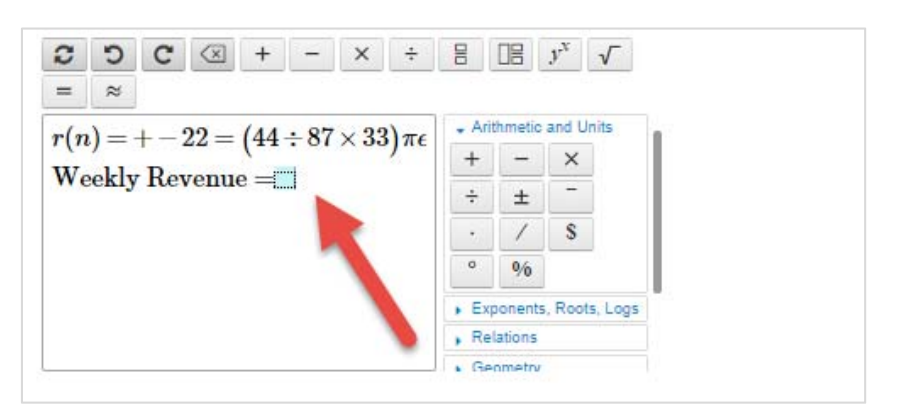

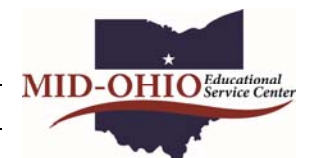

#### **Specific Skills on Testing ELA All Grades**

#### 1. Scrolling stories, tiny scroll bar and drag and drop in order

Today you will read two stories about characters who save family members. As you read these stories, you will answer questions and think about the characters. At the end of the task, you will be asked to write an essay using the information from the stories.

Read the passage from "The Cricket and the Cougar." Then answer the questions

from "The Cricket and the Cougar"

by Katherine Chandler

1 One day the cougar was out walking in the woods. As he was stepping near an old rotten log, he heard a tiny voice say, "Oh, please don't step there. That's my house, and with one step more you will destroy it."

2 The cougar looked down and saw a little cricket sitting on the log. He roared, "And is it you, weak little creature, that dares to tell me where to step? Don't you know that I am king of the beasts?"

<sup>3</sup> "You may be king of the beasts, but I am king of my house, and I don't want you to break it down, king or no king."

The cougar was amazed at such daring. "Don't you know, you weakling, that I could kill you and your house and all your relatives with one blow of my paw?"

**63** "I may be weak but I have a cousin no bigger than I am who

Select three details from the story that help create the setting. Drag and drop the details into the box titled Setting.

#### Details from the Story

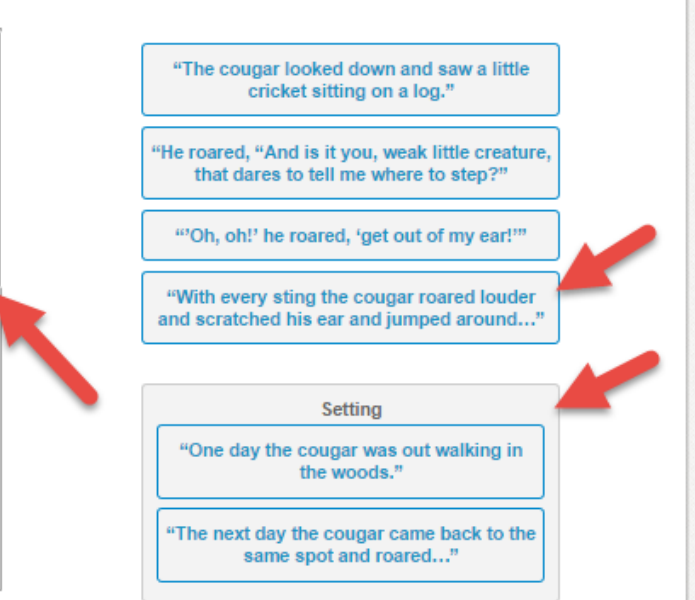

## 2 – Recognizing multiple things in relatively small area

- Two tabs to read text
- Menu part for text editing  $\bullet$
- Typing in text

Today you will read two stories about characters who save family members. As you read these stories, you will answer questions and think about the chara lers. At the eral of the task, you will be asked to write an essay us the informa from the stories.

Cricket and Cougar Kira-Kira

Read the passage from "The Cricket and the Cougar." Then answer the questions.

from "The Cricket and the Cougar"

by Katherine Chandler

1 One day the cougar was out walking in the woods. As he was stepping near an old rotten log, he heard a tiny voice say, "Oh, please don't step there. That's my house, and with one step more you will destroy it."

The cougar looked down and saw a little cricket sitting on the log. He roared, "And is it you, weak little creature, that dares to tell me where to step? Don't you know that I am king of the beasts?"

<sup>3</sup> "You may be king of the beasts, but I am king of my house, and I don't want you to break it down, king or no king."

4 The cougar was amazed at such daring. "Don't you know, you weakling, that I could kill you and your house and all your relatives with one blow of my naw?"

You have read two stories in which one family member saves another. Write an essay describing the mosquito from "Cricket and Cougar" and one of the main characters from "Kira-Kira." For each character described:

- Explain how the thoughts, words, and/or actions of the character help you understand what the character is like
- Explain why the character chooses to save his or her family member

Be sure to include specific details from each story to support your ideas.

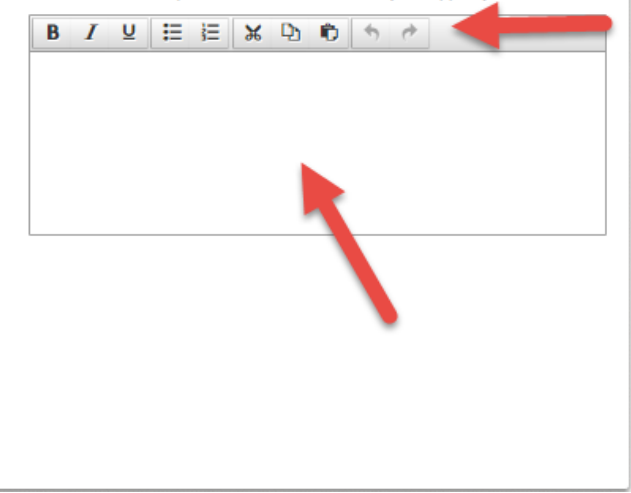

# **3 – Referencing text clues such as Paragraph 23 and knowing what that means**

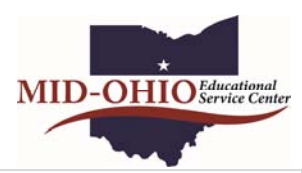

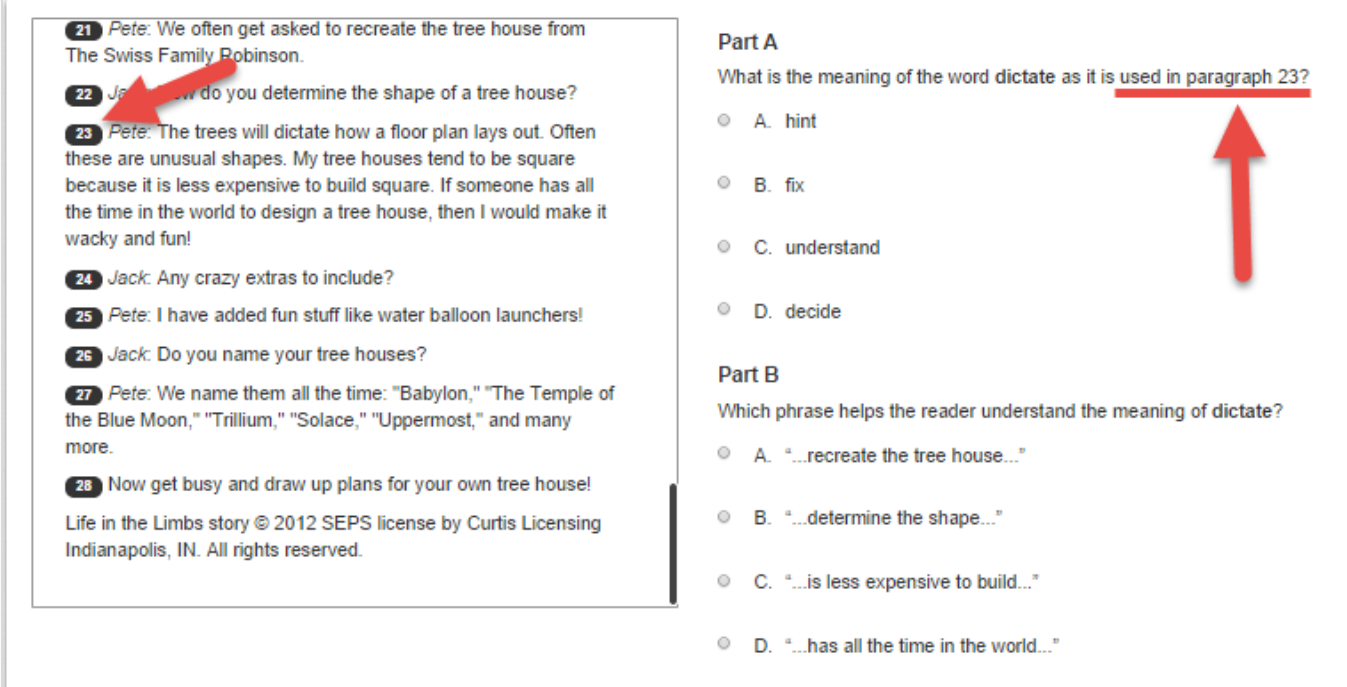

#### **4 – Color indicating activity**

In this activity students drag these blue highlighted lines down to boxes in specific order. As the use a a line it becomes yellow.

If they make a mistake, moving their mouse around will bring up the X to delete a text section. *Note: There is a another example where they drag whole paragraphs* 

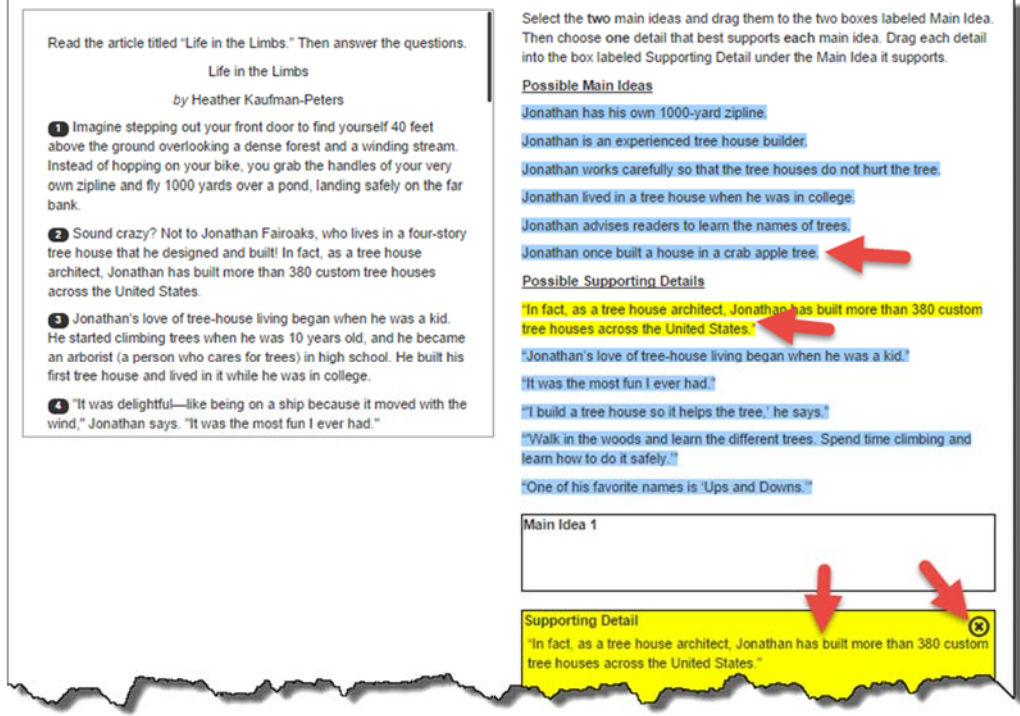

#### **5. Knowing the difference between a tiny Radio button and a check box and reading for clues**

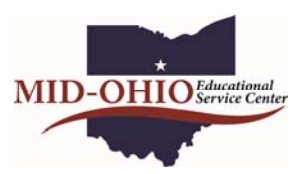

- Radio buttons (circles) allow for 1 answer only
- Check boxes (squares) can have multiple answers
	- o In this questions students were asked "Which two…"

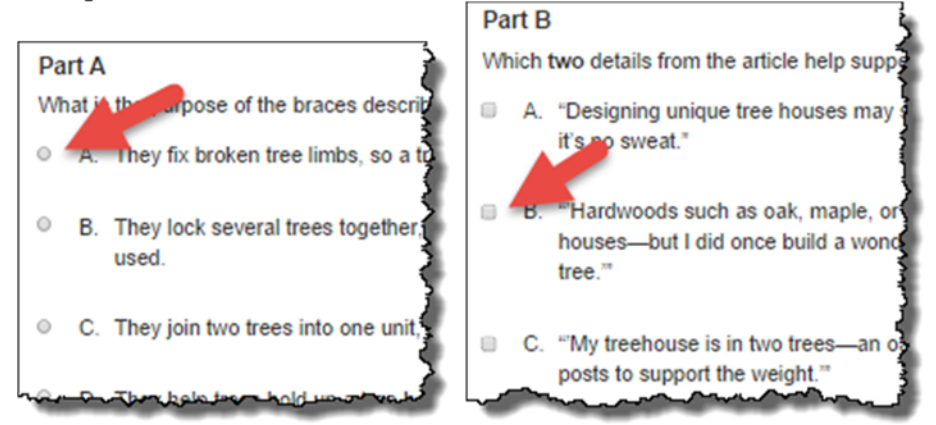

#### **6. Students click on a highlighted sentence and it turns yellow**. To unselect they click again. It will not permit multiple answers.

Part A

Below are three claims that could be made based on the article "Earhart's Final Resting Place Believed Found."

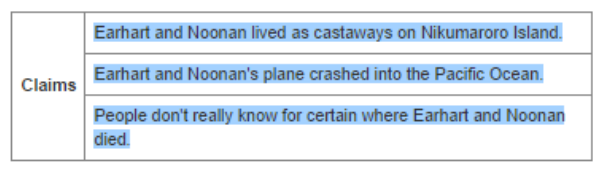

Amelia Earhart is a famous American remembered for her daring and

#### Part A

Below are three claims that could be made based on the article "Earhart's Final Resting Place Believed Found."

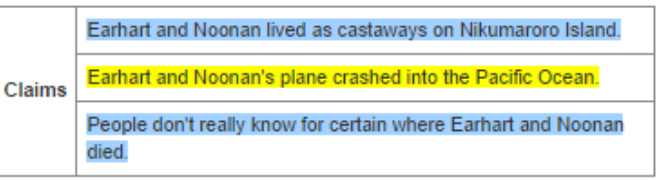

# **7. Manipulating video for understanding and knowing what time codes mean and how to access.**

Dart A bravery. Today you will read two texts and view a video to learn about In the video "Amelia Earhart: Life and Disappearance," the narrator mentions Amelia Earhart. When you are finished reading, you will write an essay people who qualified [Earhart's] skill as adequate. (1:04) that analyzes the strength of the arguments the authors make in relation to Amelia Earhart's bravery. What meaning is this phrase intended to suggest to the viewer of the video? <sup>©</sup> A. that Earhart's skill as a pilot deserved popular admiration Watch the video titled "Amelia Earhart: Life and Disappearance." Then answer the questions. <sup>0</sup> B. that Earhart's skill as a pilot eventually allowed her to receive a license <sup>©</sup> C. that Earhart's skill as a pilot may sometimes have been overrated <sup>©</sup> D. that Earhart's skill as a pilot was surprising in a woman **Part R** Which piece of evidence from the video provides a second example of the correct response to Part A? 4. (0:56) A. the reference to Earhart earning her pilot's license (0:56) "Amelia Earhart: Life and Disappearance," <sup>0</sup> B. the quick smile on the face of the actress portraying Earhart (1:03) http://www.watchmojo.com/index.php?id=9083, courtesy of Watchmojo.com. C. the excitement of the crowd greeting Earhart (1:05) <sup>©</sup> D. the statement that Earhart did not actually pilot the plane in the first flight across the Atlantic (1:21)

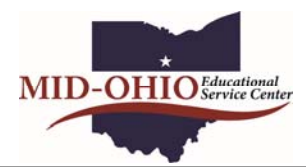

## **8 – Multiple tabs and Stamina**

Amelia Earhart is a famous American remembered for her daring and bravery. Today you will read two texts and view a video to learn about Amelia Earhart. When you are finished reading, you will write an essay that analyzes the strength of the arguments the authors make in relation to Amelia Earhart's bravery.

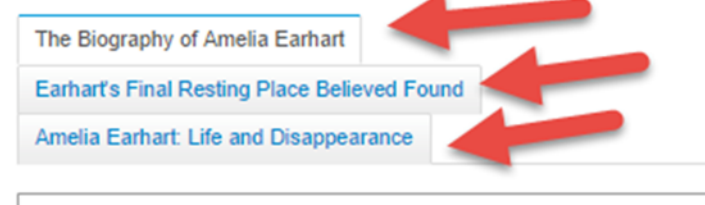

Read the website entry "The Biography of Amelia Earhart." Then answer the questions.

#### The Biography of Amelia Earhart

When 10-year-old Amelia Mary Earhart saw her first plane at a state fair, she was not impressed. "It was a thing of rusty wire and wood and looked not at all interesting," she said. It wasn't until Earhart attended a stunt-flying exhibition, almost a decade later, that she became seriously interested in aviation. A pilot spotted Earhart and her friend, who were watching from an isolated clearing, and Athem Ham sure he of **Workelf AA/ata** 

In this questions there are 3 tabs to reference.

Two tabs are text to read and one tab is a video to watch.

The scroll bar is small, indicating there is more text as compared to a long scroll bar.

The question wasn't copied but it was to the right of this text box.